### **BAB III**

### **METODE PENELITIAN**

#### **3.1 Prosedur Pengujian**

Pada penelitian kali ini langkah pertama yang harus dilakukan adalah membuat desain specimen 3D printing menggunakan *software* inventor. Desain specimen 3D printing menggunkan standar uji Tarik D638-14 tipe IV. Langkah selanjutnya mengolah data menggunakan metode DOE dengan *software* Minitab. Data yang didapat pada metode DOE dimasukan sebagai nilai parameter pada *software* Slic3r kemudian melakukan proses slicing pada *software* Repetier-Host dan melakukan pencetakan spesimen. Langkah selanjutnya melakukan pengukuran dimensi pada specimen yang telah dicetak dan melakukan pengujian kuat Tarik. Setelah pengujian dilakukan maka langkah terahir adalah mengolah dan menganalisa data yang di dapat dari hasil pengukuran dimensi dan uji kuat Tarik pada spesimen.

### **3.2 Tempat Penelitian**

Penelitian 3D printing pada filament PVA dilakukan di laboratorium Mekatronika gedung G6 Teknik Mesin lantai 2 Universitas Muhammadiyah Yogyakarta.

### **3.3 Tempat pengujian**

Pengujian tarik pada spesimen PVA dilakukan di Balai Besar Kulit, Karet, dan Plastik (BBKKB) Yogyakarta. Pengujian ini menggunakan *Universal Testing Machine* (UTM).

### **3.4 Diagram alir**

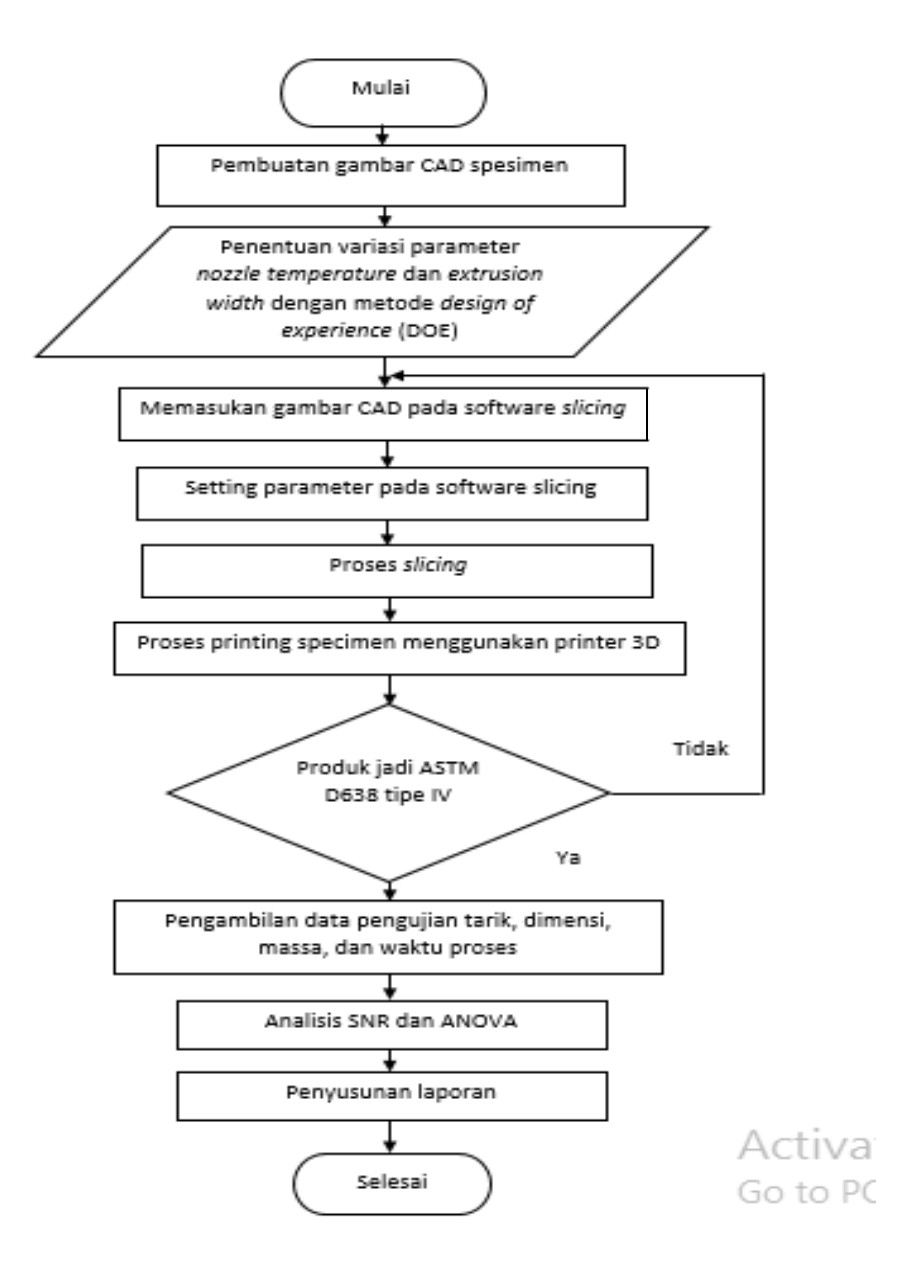

Gambar 3.1 diagram alir

# **3.5 Bahan Penelitian**

Pada Penelitian ini menggunakan material yang berbentuk filament. Bahan yang digunakan yaitu *polivinil alcohol* (PVA) dengan diameter 1,75 mm. Filament PVA ditunjukan pada gambar 3.2

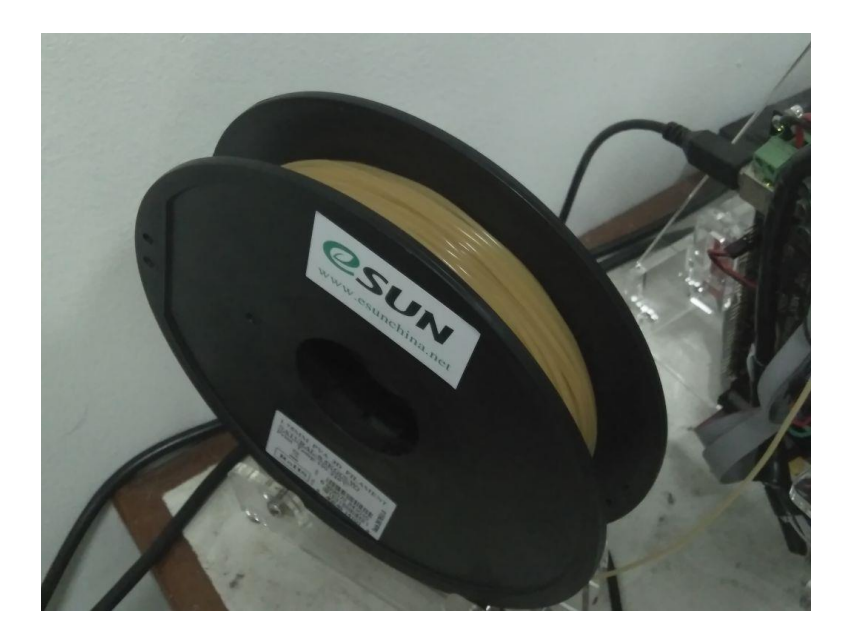

Gambar 3.2 filament PVA

# **3.6 Alat Penelitian**

Pada penelitian ini alat yang digunakan diantaranya :

1. 3D Printer Pursa -13

Pada penelitian ini mesin yang digunakan untuk mencetak spesimen menggunakan mesin 3D Printiing Pursa-13 seperti yang ditunjukan pada gambar 3.1. Mesin 3D Printing Pursa-I3 yang digunakan pada penelitian memiliki spesifikasi sebagai berikut :

| Frame                           | Acrylic + Threaded rod                        |  |
|---------------------------------|-----------------------------------------------|--|
| Print size $(X \mid Y Z)$       | Print size (X Y Z): 200 x 200 x 180 mm        |  |
| Layer Thickness                 | $0.1$ mm- $0.4$ mm                            |  |
| <b>Print Speed</b>              | $40 - 100$ mm/s                               |  |
| Z Axis Positioning Accuracy     | $0.004$ mm                                    |  |
| XY Axis Positioning<br>Accuracy | $0.012$ mm                                    |  |
| <b>Printing Filament</b>        | ABS, PLA, HIPS, PVA, Wood & Nylon             |  |
| <b>Favoured Filament</b>        | PI A                                          |  |
| Filament Diameter               | $1.75$ mm                                     |  |
| Nozzle Diameter                 | 0.4 mm (customized 0.3mm/0.5mm)               |  |
| <b>Print Bed Size</b>           | 213 x 200 mm.                                 |  |
| Print Bed (Build Platform)      | Heated Aluminium platform with glass<br>cover |  |
| Max heated bed temperature      | about 110 deg C (adjustable).                 |  |
| Max extruder temperature        | about 240 deg C.                              |  |
| No.of Extruders                 | Bowden Design Extruder One                    |  |
| Hot end                         | $E3D$ V <sub>5</sub>                          |  |
| LCD included                    | Yes                                           |  |
| Interface                       | USB, LCD display and SD card reader           |  |
| 3D printing Control<br>Software | Repetier-Host                                 |  |
| CAD Input data file format      | STL, OBJ, G-code                              |  |
| <b>Operating System</b>         | Windows/Linux/Mac                             |  |
| Power                           | 170W                                          |  |
| Machine Size                    | 430 mm x 505 mm x 380 mm                      |  |
| Machine weight                  | 8kg                                           |  |

Tabel 3.1 Spesifikasi 3D Printing Pursa-I3

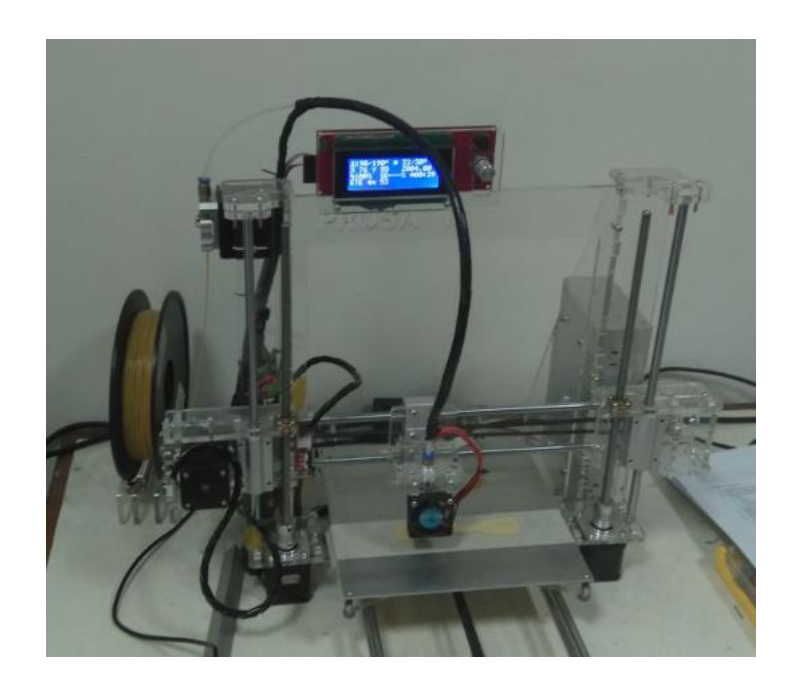

Gambar 3.3. 3D *Printer* Pursa-I3

# 2. Masking *tape*

Masking *tape* digunakan sebagai pelapis *bed* 3D printing.berfungsi Masking *tape* berfungsi sebagai dasar tempat pencatakan spesimen dan *nozzle*  tidak bersentuhan langsung dengan *bed,* masking *tape* memiliki sifat tahan panas, *Masking tape* ditunjukkan pada gambar 3.3.

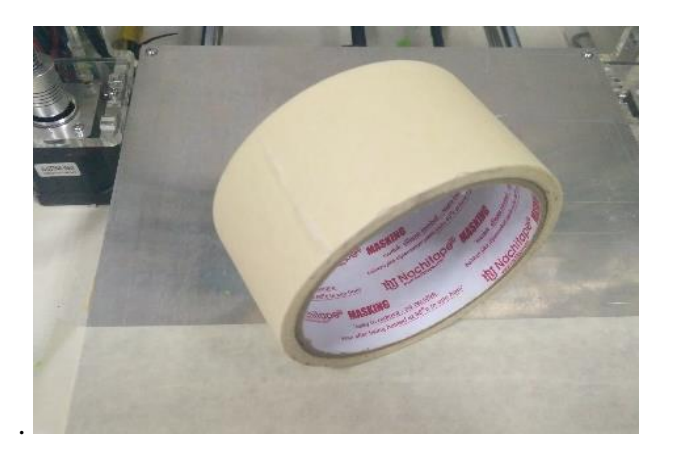

Gambar 3.4 Masking tape

# 3. Komputer

Komputer berfungsi untuk menjalankan program yang digunakan untuk pencetakan. Computer yang digunakan pada penelitian ini menggunakan Samsung ATIV Book2 NP270E4V-K04ID yang ditunjukan pada gambar 3.5. dan spesifikasi ditunjukkan pada gambar 3.6.

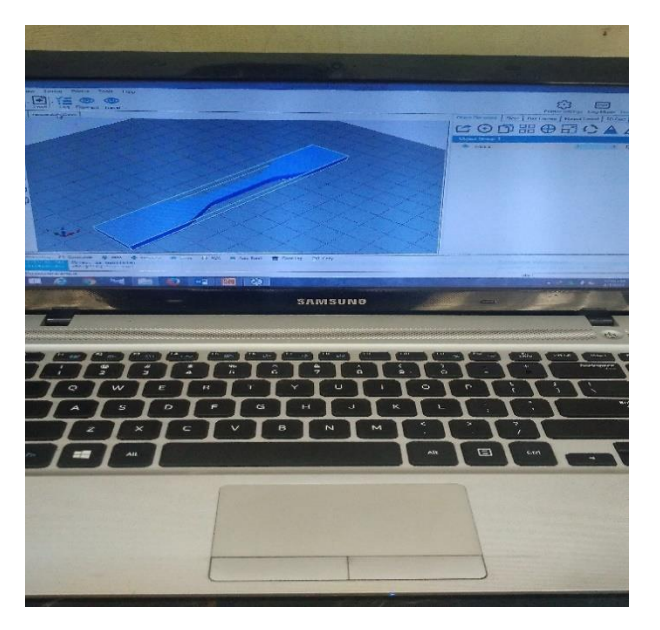

Gambar 3.5 Samsung ATIV Book2 NP270E4V-K04ID

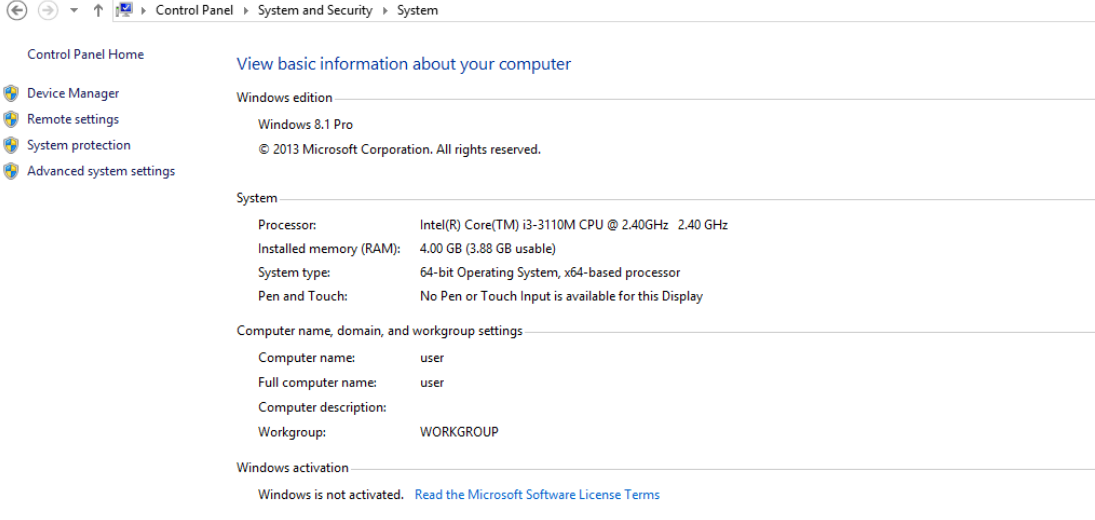

Product ID: 00261-50000-00000-AA989

Gambar 3.6 spesifikasi Samsung ATIV Book2 NP270E4V-K04ID

4. Kunci L

Kunci L berfungsi untuk memasang, melepas dan mengencangkan baut saat penggantian filamen, kunci L ditunjukkan pada gambar 3.7

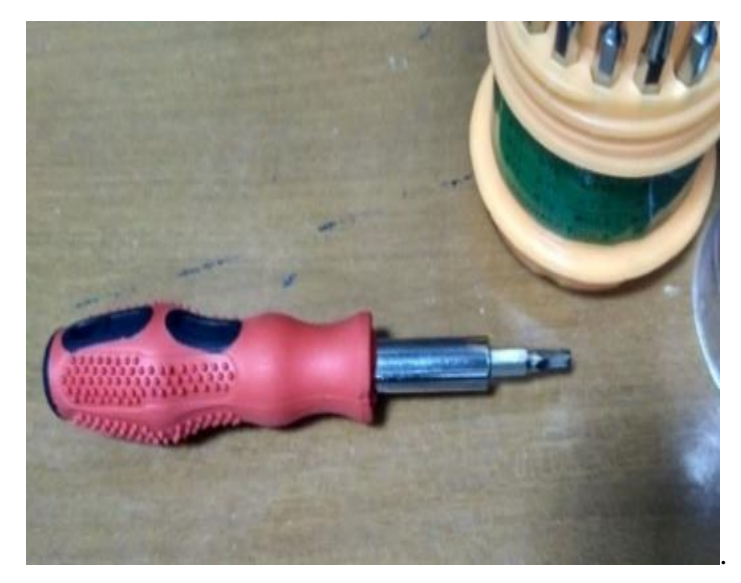

Gambar 3.7 Kunci L

5 *Software* Inventor Profesional.

Inventor Profesional digunakan untuk mendesain spesimen dengan format .OBJ *file*. Inventor Profesional ditunjukkan pada gambar 3.8.

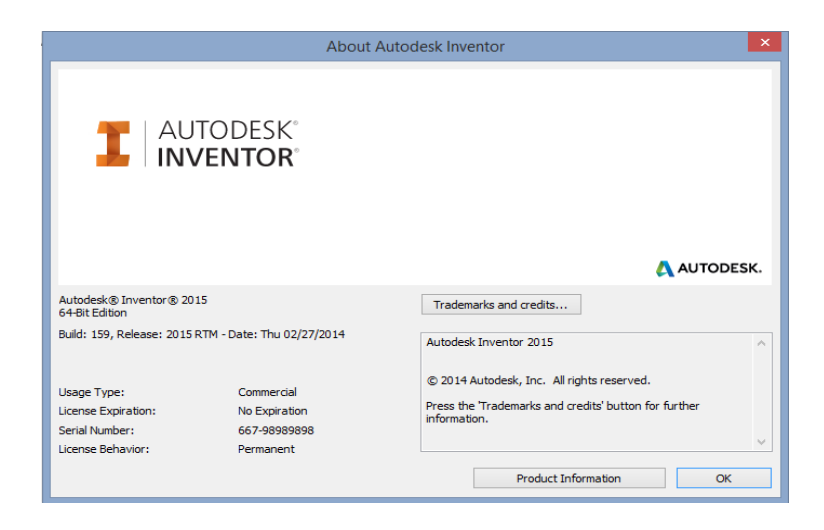

Gambar 3.8. Inventor Profesional

### 6. *Software* Slic3r.

Slic3r digunakan untuk memasukan parameter dan dan berfungdi merubah gambar CAD menjadi bahasa program G-Code. Pengaturan pada parametert disimpan dengan format INI. *file* Slic3r ditunjukkan pada gambar 3.9.

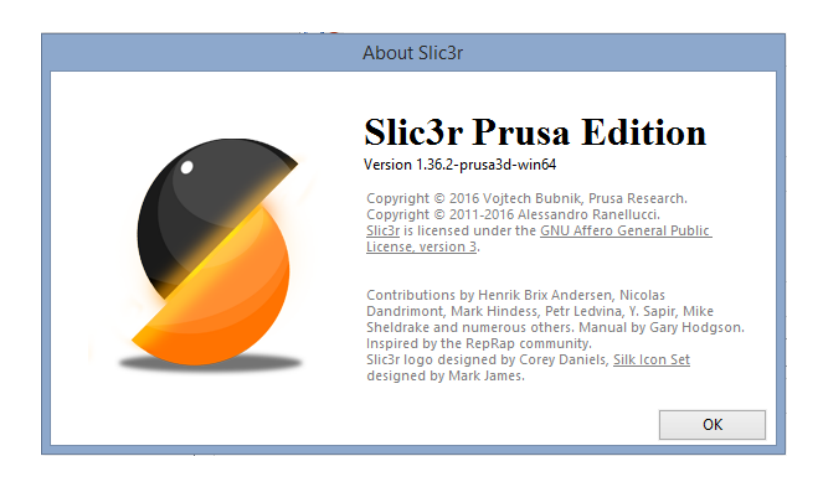

Gambar 3.9. Slic3r Pursa Edition

# 6. *Software* Minitab.

Minitab adalah suatu program yang berfungsi untuk memasukan data variasi parameter. Digunakan untuk menghitung regresi dengan memilih tipe metode yang akan dilakukan untuk penelitian. Di dalam penelitian ini minitab digunakan untuk menentukan variasi parameter dan faktor yang berpengaruh terhadap variabel bebas pada metode DOE. Minitab ditunjukkan pada gambar 3.10.

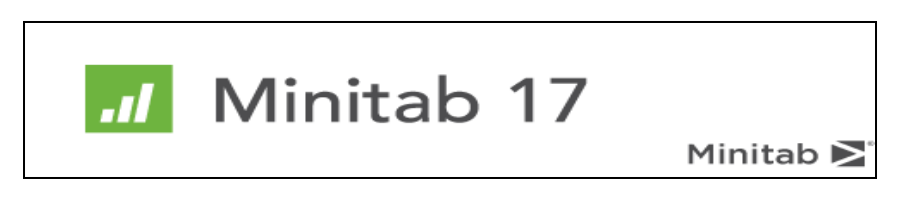

### Gambar 3.10. Minitab

# 7. *Vernier Caliper*

*Vernier caliper* atau Jangka Sorong digunakan untuk mengukur akurasi dimensi pada spesimen yang telah dicetak dengan 3D *printing*. Spesifikasi jangka sorong yang digunakan adalah jangka sorong dengan ketelitian 0.05 mm. *Vernier Caliper* ditunjukkan pada gambar 3.11.

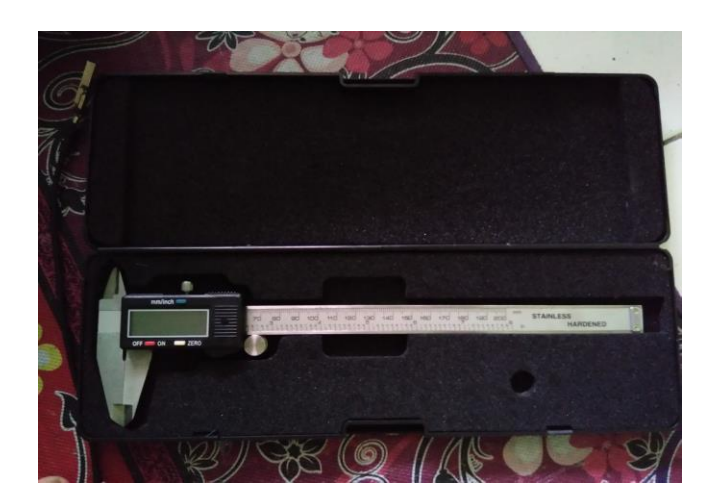

Gambar 3.11. *Vernier Caliper*

### 8. *Software* Repetier-Host

Repetier-Host adalah *software* yang digunakan untuk proses pencetakan objek. Setelah perintah *slicing* dilakukan Repitier-Host akan memasukan perintah pada mesin 3D *printing* untuk melakukan proses pencetakan objek. *Softwar*e Repetier-Host dilengkapi dengan fitur *emergency stop* yang berfungsi sebagai tombol pengaman apabila terjadi kegagalan pada saat proses *printing*. Repetier-Host ditunjukkan pada gambar 3.12.

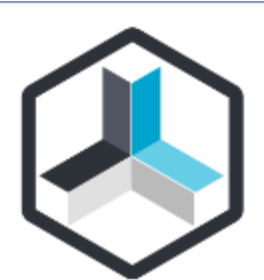

This software was developed for controlling RepRap like 3D-printer. It is best used with Repetier-Firmware, which supports all features. Other printer firmware like Marlin, Teacup, Sprinter or 5D GCode interpreter should work with proper settings.

Repetier-Host V2.0.5 (C) 2011-2016 and developed by Hot-World GmbH & Co. KG Knickelsdorf 42 47877 Willich

Gambar 3.12. Repetier-Host

# 9. *Universal Testing Machine* (UTM)

UTM adalah alat yang digunakan untuk pengujian Tarik pada penelitian ini. UTM akan memberikan informasi mengenai seberapa besar kekuatan tarik suatu bahan yang diuji. UTM ditunjukkan pada gambar 3.13 dan spesifikasi dari UTM ditunjukkan pada tabel 3.2.

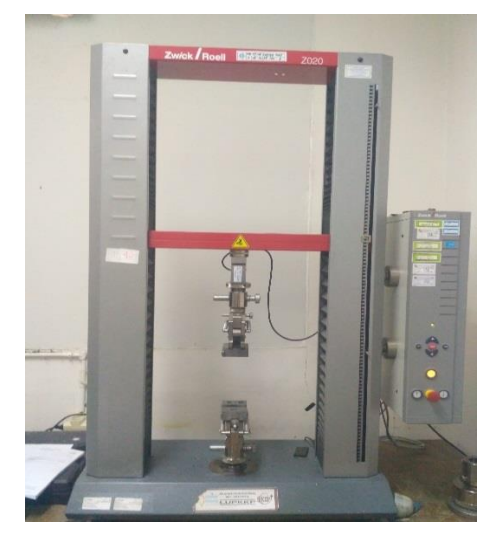

Gambar 3.13. *Universal Testing Machine* (UTM)

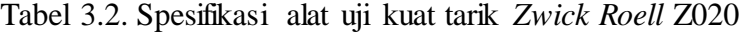

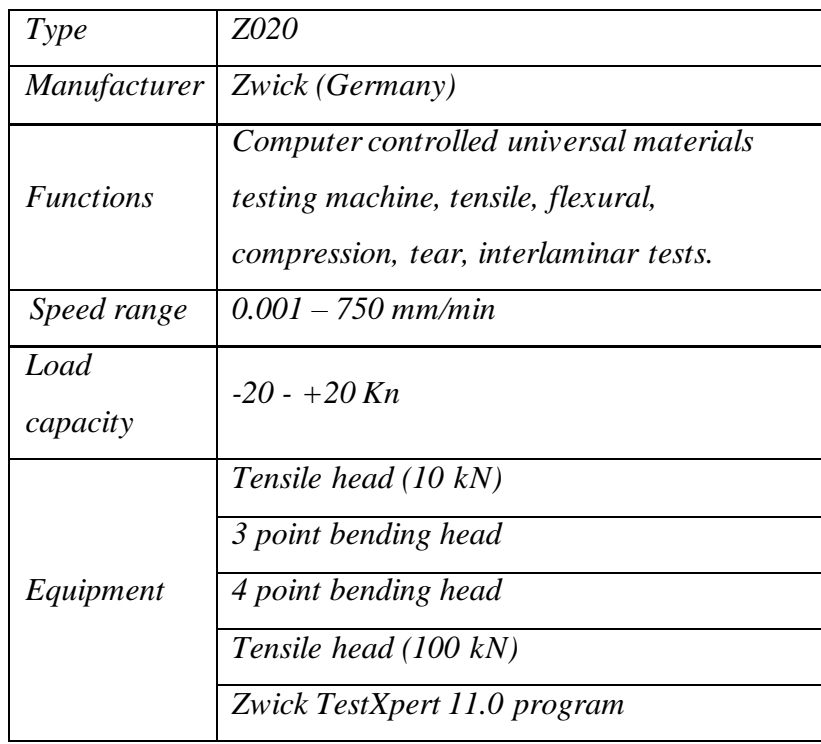

### *3.7 Design of Experiment*

Mengoptimalkan produk 3D *printing* dapat dilakukan dengan menggunakan metode *design of experiment* (DOE). Dengan menentukan data desain faktorial dan variasi parameter yang dimasukan pada proses *slicing* untuk menentukan jumlah eksperimen minimal dan mendapatkan informasi sebanyak mungkin pada faktorfaktor yang berpengaruh terhadap parameter. Parameter yang digunakan dalam penelitian ini adalah *nozzle temperature* dan *extrusion width.*

### **3.7.1 Menentukan Variasi Parameter Proses (Faktor Kontrol)**

Untuk menentukan variasi parameter proses yang digunakan yaitu dengan menggunakan metode DOE didapatkan dua variasi dan dua level perubahan. Berikut ini adalah parameter yang digunakan yaitu *nozzle temperature* (mm) dan *extrusion width.* Besarnya nilai pada setiap level parameter proses yang digunakan dalam penelitian ini berasal dari *Pra-Eksperimen* yang telah dilakukan oleh peneliti dan didukung dengan data yang diperoleh berdasarkan *study* literatur penelitian sebelumnya.

### 1. Nozzle temperature

Pemilihan parameter proses yang tepat didapatkan dari *filament data sheet* eSUN untuk bahan PVA yang ditunjukkan pada tabel 3.3.

| <b>Item</b>     | Unit                        | <b>PVA</b> |
|-----------------|-----------------------------|------------|
| Density         | kg/m <sup>3</sup>           |            |
| Melt Point      | $\mathcal{C}_{\mathcal{C}}$ | 180-210    |
| Melt Flow Index | $g/10$ min                  | 16.28      |
| Accuracy        | $1.75$ mm $(+1)$            |            |

Tabel 3.3. *Data Sheet of* eSUN 3D *Filament* (esunchina.net)

Dari *filament data sheet* tersebut didapat bahwa temperatur kerja pada filamen PVA yaitu 180-210°C. Berdasarkan *Pra-Eksperimen* yang dilakukan didapat hasil pencetakan pada parameter *nozzle temperature* dengan kualitas produk terbaik pada 180 °C. Sehingga temperatur tersebut dijadikan sebagai level satu. Seperti yang ditunjukkan pada Gambar spesimen A, sedangan *nozzle temperature* dengan menggunakan nilai diatas 200 <sup>o</sup>C menghasilkan lapisan yang kurang begitu baik Hal ini dapat disebabkan karena material PVA memiliki sifat yang rentan terhadap perlakukan panas sehingga proses *printing* kurang maksimal, seperti ditujukkan pada Gambar spesimen B. Dari hasil Pra-eksperimen dapat disimpulkan bahwa menggunakan suhu yang terlalu panas akan menyebabkan proses *printing* yang kurang baik maka untuk level 2 parameter *nozzle temperature* menggunakan temperatur 190 °C.

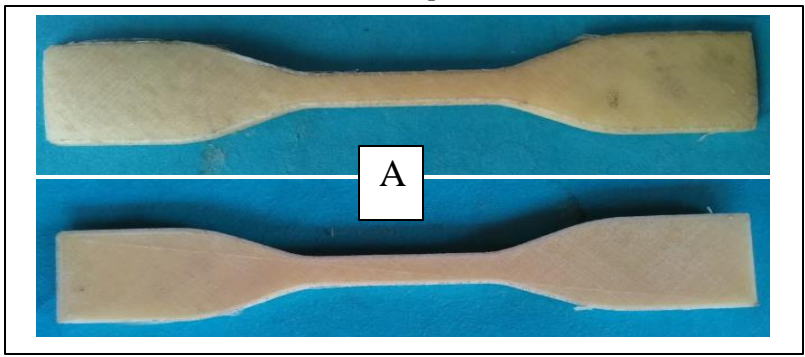

*Nozzle temperature* 180

*Nozzle temperature* 200

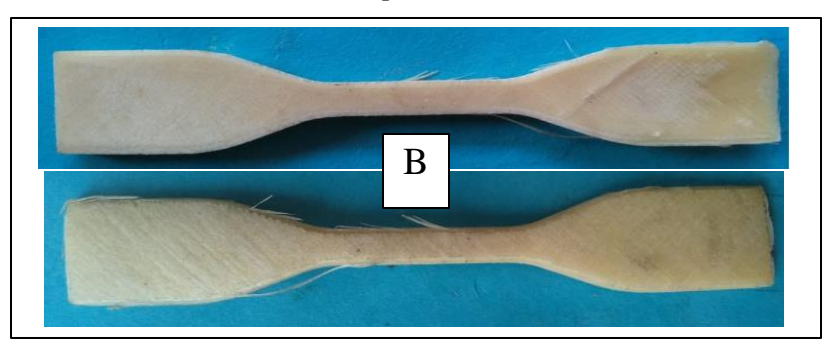

Gambar 3.14 Spesimen Hasil *Pra-Eksperimen*

### 2. *Extrusion width*

Pengaturan pada *software* Slic3r lebar adalah bukan sebagai jarak dua jalur ekstrusi yang berdekatan, karena beberapa ekstrusi dibuat tumpang tindih untuk mendapatkan ikatan yang lebih baik. *Software* Slic3r mengasumsikan bahwa bentuk penampang melintang dari ekstrusi adalah persegi panjang dengan ujung semi sirkuler (Slic3r, 2017). Lebar ekstrusi semakin kecil semakin baik karena mengurangi *gap* antar *line* yang mungkin terbentuk. Namun besar nilai *extrusion width* yang lebih tipis dari *layer height* bentuknya tidak dapat diprediksi oleh komputer sehingga memungkinkan kegagalan dalam pencetakan (Slic3r, 2017). Pada penelitian ini *layer height* yang digunakan adalah 0.2 mm dan diameter *nozzle* yang digunakan sebesar 0.4 mm. *Extrusion width* dijelaskan pada gambar 3.14.

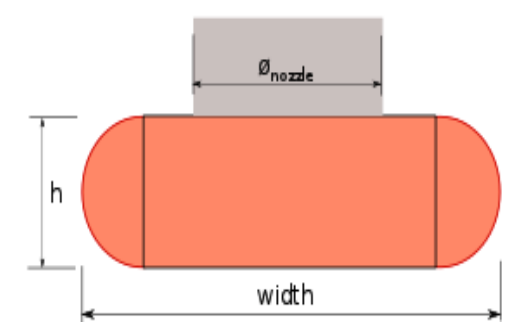

Gambar 3.14. Tinggi dan lebar ekstrusi (Slic3r.org)

Hasil *Pra-Eksperimen* yang telah dilakukan menunjukan bahwa penggunaan nilai *extrusion width* sebesar 0.2 pada material PVA tidak menghasilkan ikatan yang baik pada saat proses printing dilakukan.Hal tersebut terjadi karena *line* hasil dari ekstrusi terlalu kecil. sehingga pada saat proses printing dengan menggunakan *extrusion width* 0.2 pembenukan ekstrusinya tidak sempurna dan terdapat beberapa ekstrusi yang tidak keluar karena diameternya terlalu kecil, sehingga merusak tumpukan filament yang terbentuk sebelumnya pada saat *printing,* namun dengan menggunakan *extrusion width* 0.3 dan 0.4 akan menghasilkan kualitas spesimen yang lebih baik. Pencetakan spesimen dengan *extrusion width* 0.2 ditunjukan pada Gambar 3.15 dan Pencetakan spesimen dengan *extrusion width* 0.3 dan 0.4 ditunjukan pada Gambar 3.16 dan 3.17.

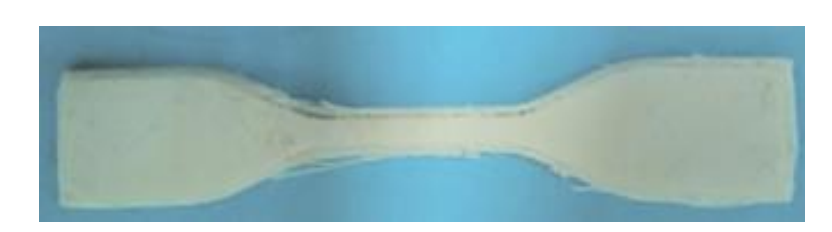

Gambar 3.15. Pencetakan Spesimen dengan *extrusion width* 0.2

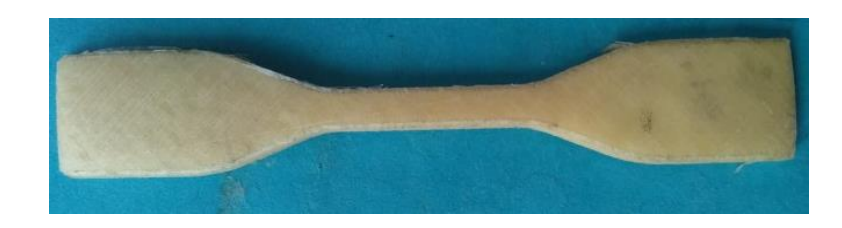

Gambar 3.16. Pencetakan Spesimen dengan *extrusion width* 0.3

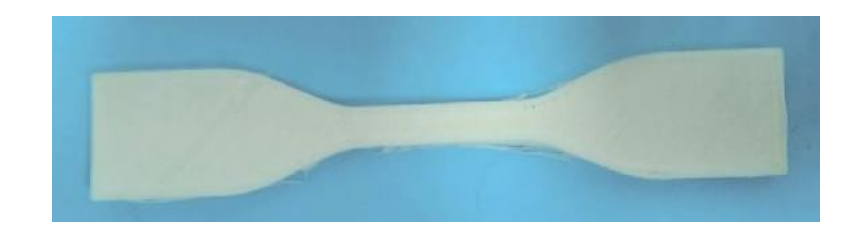

Gambar 3.17. Pencetakan Spesimen dengan *extrusion width* 0.4

# **3.7.2 Parameter Proses** *Default*

Pada penelitian ini tidak semua parameter proses dilakukan kontrol secara manual tujuannya adalah untuk untuk memudahkan dalam proses analisis. Selain parameter proses yang meliputi *feed rate* dan *layer heigh* besarnya nilai parameter lain ditentukan oleh pengaturan *default* yang sudah tersedia dari program Slic3r, berdasarkan hasil *trial* dan merujuk pada hasil penelitian sebelumnya. Seperti pada parameter posisi objek yang digunakan adalah poisi horizontal, posisi objek tersebut memiliki hasil produk dengan kekuatan lebih tinggi pada proses 3D printing (lubis, 2016) Parameter proses yang diatur secara *default* ditunjukkan pada tabel 3.4.

| <b>Parameter Proses</b>      | Unit          | Values      |
|------------------------------|---------------|-------------|
| Layer Height                 | mm            | 0.2         |
| Perimeters                   |               | 3           |
| Solid Layer (top and bottom) |               | 3           |
| Top/bottom fill pattern      |               | Rectilinear |
| Raster angle                 | ٠             | $45^\circ$  |
| Print angle                  |               | $0^{\circ}$ |
| Feed rate                    | mm/s          | 100         |
| Flow rate                    | $\frac{0}{0}$ | 125         |

Tabel 3.4. Parameter proses *default*

### **3.7.3 Variabel respon**

Variabel Respon pada penelitian ini ditentukan dari beberapa variabel diantaranta: *tensile strength,* akurasi dimensi produk, massa produk, dan waktu pencetakan. Pada hasil *tensile strength,* dan dimensi produk dianalisis menggunakan metode Taguchi ANOVA untuk melihat pengaruh pada setiap parameter proses yang dimasukan pada produk 3D *printing* bahan PVA.

### **3.7.4 Desain faktorial**

Desain faktorial pada penelitian ini dibuat menggunakan *software* Minitab 17. Metode Taguchi pada penelitian ini digunakan *array orthogonal* (AO) L4 (2<sup>2</sup> ) yang berarti terdapat empat percobaan dimana ada dua parameter proses atau faktor dengan dua perubahan variabel dalam tiap faktor parameter. Selanjutnya setiap faktor dilakukan replikasi sebanyak tiga kali.

Penelitian ini juga tidak terlepas dari faktor *noise* dalam penetapan faktorial seperti *printing* 3D tidak dilengkapi sistem *cooling*, kualitas filamen dan *bed* yang tidak rata. Faktor *noise* diabaikan pada penelitian ini karena metode DOE menggunakan pengolahan data variasi parameter proses terdiri dari beberapa faktor dan level yang telah ditentukan. Tabel desain faktorial dalam penelitian ini adalah sebagai berikut pada tabel 3.7.

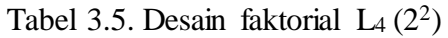

|            | Level              |                 |
|------------|--------------------|-----------------|
| Experiment | Nozzle temperature | Extrusion width |
|            | $(\%)$             | (mm)            |
|            |                    |                 |
| っ          |                    | ◠               |
| 3          |                    |                 |
|            |                    |                 |

Tabel 3.6. Desain faktorial  $L_4(2^2)$ 

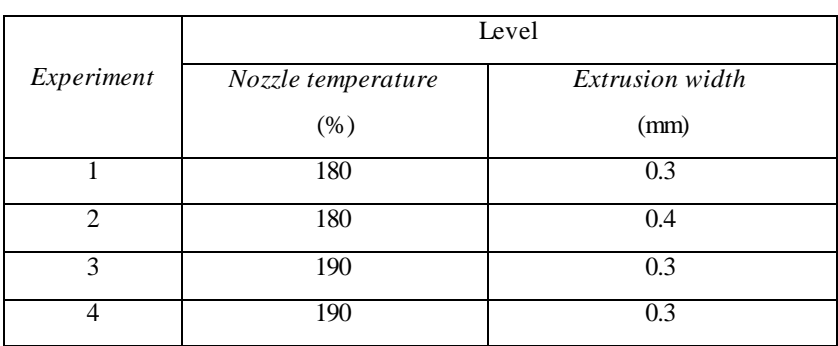

# **3.8 Pembuatan Desain CAD**

Desain spesimen digambar menggunakan *software* CAD yaitu Autodesk Inventor Profesional dengan menggunakan format .OBJ, standarisasi spesimen uji tarik untuk bahan plastik yang digunakan adalah ASTM D-638 tipe IV dengan tebal 4 mm. Dimensi dari spesimen uji ASTM D-638 tipe IV ditunjukkan pada tabel 3.5

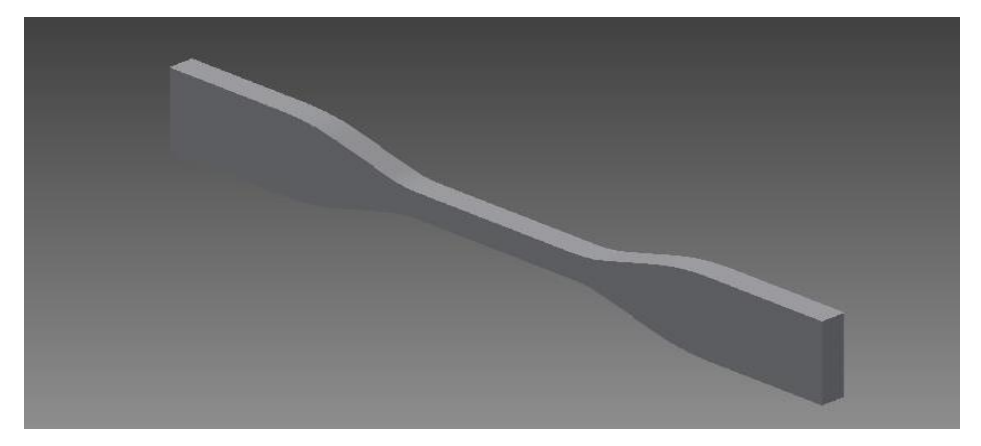

Gambar 3.18. Desain CAD spesimen

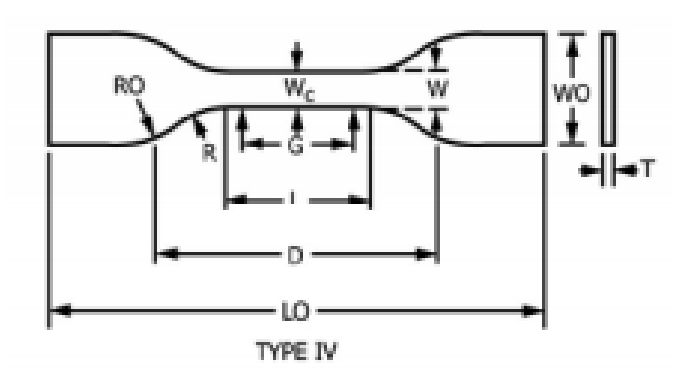

Gambar 3.19. ASTM-D638 tipe IV (ASTM Internasional, 2002)

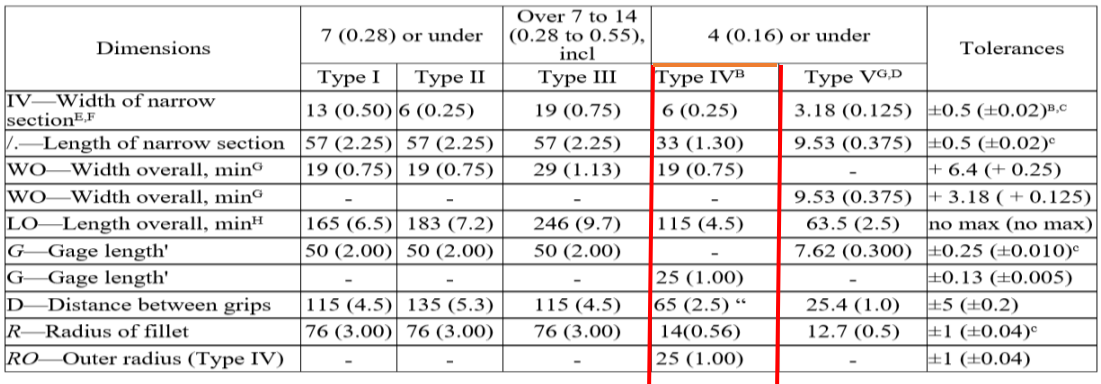

# **3.9** *Slicing*

Pada penelitian ini file dengan format .OBJ diproses dengan *software* yang disebut *slicer*, untuk mengubah model menjadi serangkaian lapisan tipis dan menghasilkan G-code, G-code berisi perintah yang disesuaikan dengan jenis 3D *printing* yang digunakan. Selain itu proses *slicing* akan menghasilkan informasi seperti waktu pencetakan, filamen yang dibutuhkan, total jumlah *line* dan jumlah *layer*. Penelitian ini menggunakan *software* Slic3r Pursa Edition untuk membuat Gcode yang disematkan pada *software* 3D *printing tools* yaitu Repetier-Host yang dihubungkan langsung dengan perangkat 3D *printing*. Prosedur slicing pada penelitian ini diantaranya:

- 1. Memasukan file CAD ke dalam Repetier-Host.
- 2. Mengatur konfigurasi parameter pada Slic3r Pursa Edition. Konfigurasi parameter yang digunakan untuk divariasi meliputi layer heigh dan *feed rate*.

3. Pada slic3r Pursa Edition parameter yang digunakan sebagai berikut:

a. Pengaturan *nozzle temperature* dilakukan pengaturan pada menu *filament settings* kemudia*n* memasukan nilai 180°C dan 190°C untuk pada pengaturan parameter *nozzle temperature* level 1 dan 2 seperti yang ditunjukkan pada gambar 3.20.

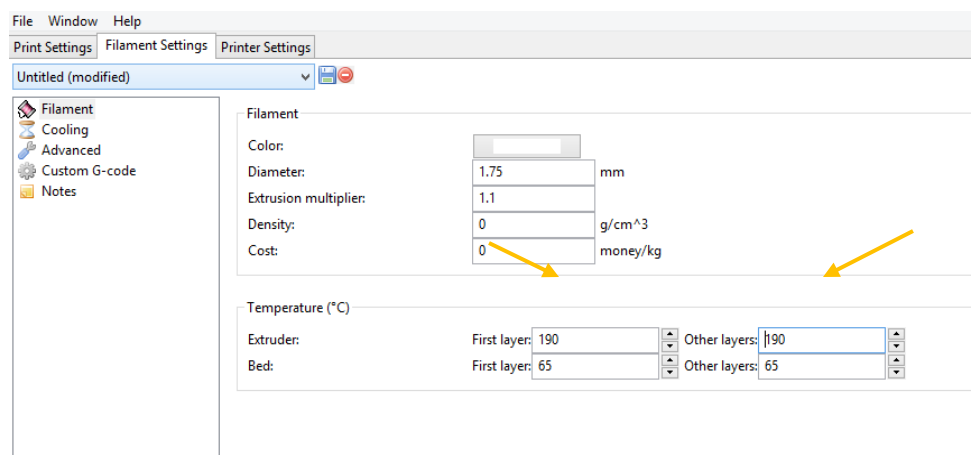

Gambar 3.20. Pengaturan *nozzle temperature*

b. Pengaturan *extrusion width* dilakukan pengaturan pada menu *advanced*  kemudia*n* memasukan nilai 0.3 dan 0.4 untuk pada pengaturan parameter *nozzle temperature* level 1 dan 2 seperti yang ditunjukkan pada gambar 3.21.

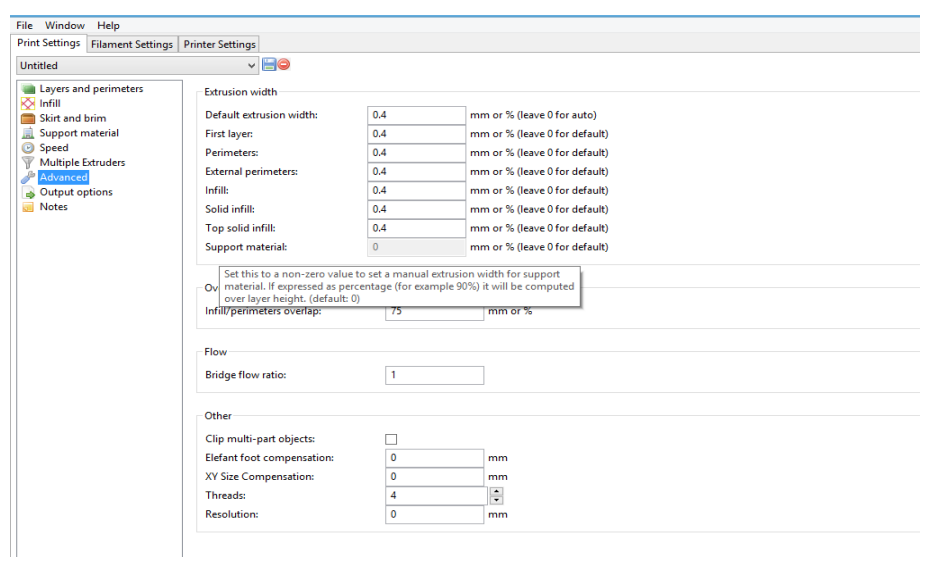

Gambar 3.21. Pengaturan *extrusion width*

- 4. Pengaturan parameter lain seperti *layer hight, feedrate,* dan *parimeters*  mengikuti pengaturan *default* yang terdapat pada di Slic3r Pursa Edition.
- 5. Proses *slicing* dilakukan dengan menekan *Slice with* Slic3r Prusa Edition kemudian tunggu sampai proses selesai. Gambar produk sebelum dilakukan proses *slicing* ditunjukkan pada gambar 3.22 dan gambar produk hasil *slicing*  ditunjukkan pada gambar 3.23.

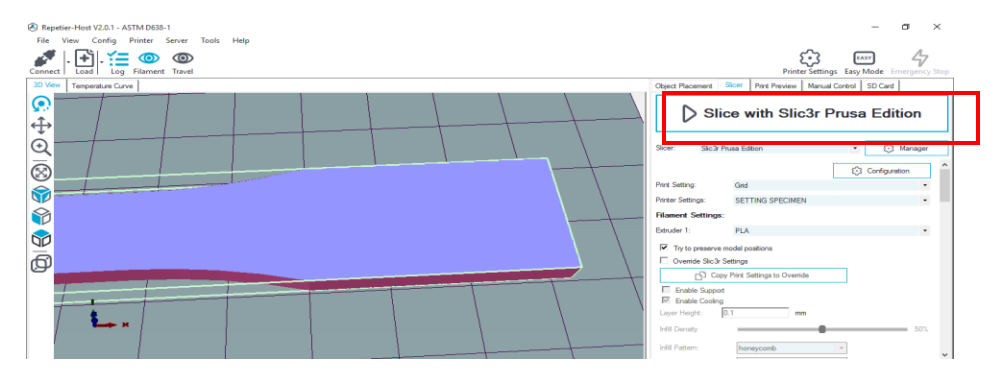

Gambar 3.22. Proses *slicing*

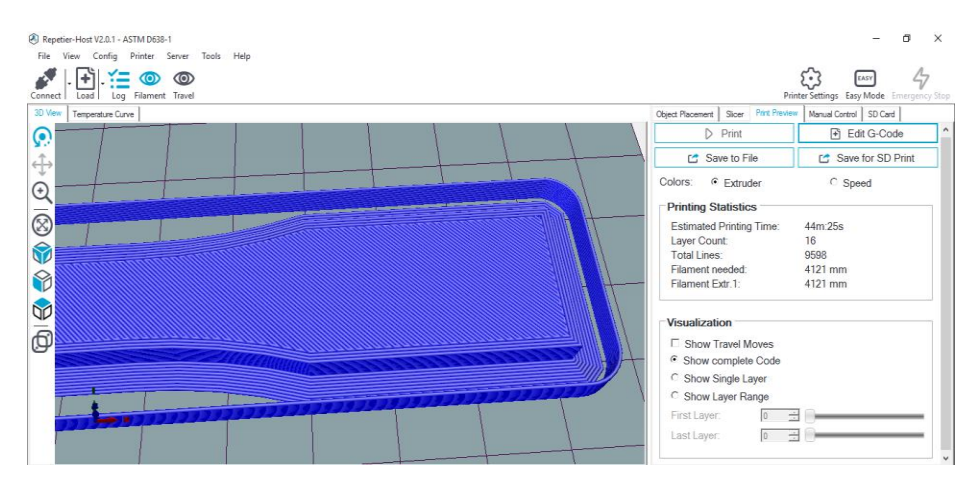

Gambar 3.23. Hasil *slicing*

# **3.10 Proses** *Printing*

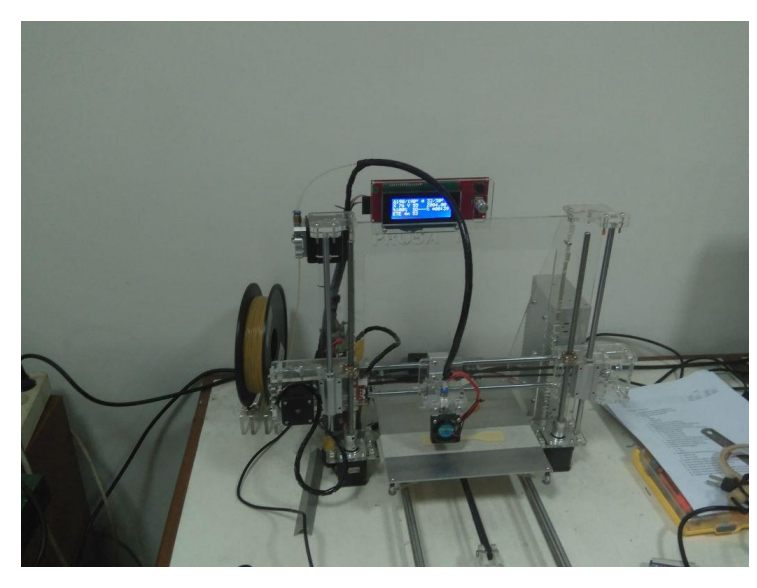

Gambar 3.24. Proses *printing* spesimen

Prosedur pencetakan spesimen dengan mesin 3D *printing* sebagai berikut:

- 1. Menyiapkan filamen PVA yang digunakan dalam penelitian. Kemudian memasangkan filamen pada mesin 3D *printing*.
- 2. Memasang kabel *power* untuk menghidupkan mesin 3D *printing*.
- 3. Menghubungkan mesin 3D *printing* ke laptop dengan kabel USB, selanjutnya menjalankan *software* Repetier-Host dan melakukan proses *slicing* pada gambar desain specimen ASTM D638-IV.
- 4. Menekan tombol *connect* pada *toolbar* Repetier-Host.
- 5. Kemudian melakukan proses *printing* dengan menekan tombol printl *print*.
- 6. Pada saat mesin berjalan proses pencetakan dapat dimonitor dengan melihat tampilan pada *user interface* Repetier-Host. Sepperti estimasi waktu, suhu bed, temperature dan penggunaan filament.
- 7. Melakukan proses pengangkatan spesimen yang telah dicetak.
- 8. Proses terakhir melakukan *finishing* pada spesimen untuk menghilangkan bagian *brim* yang menempel pada spesimen.

#### **3.11 Pengukuran Dimensi Spesimen**

Spesimen 3D *printing* diukur untuk mengetahui tingkat akurasi produk yang telah dicetak. Dimensi ukuran spesimen mengacu pada standar ASTM D-638 tipe IV. Pengukuran dilakukan menggunakan jangka sorong. Dimensi yang diukur antara lain: width of narrow (W), *thickness* (T) dan Length (L). Data ukuran acuan sesuai ASTM D-638 tipe IV ditunjukkan pada Gambar 3.29 dan tabel 3.8.

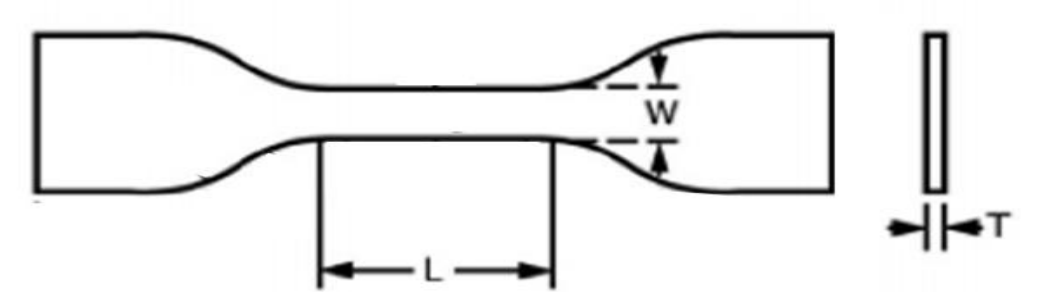

Gambar 3.29. Bagian-bagian spesimen yang diukur

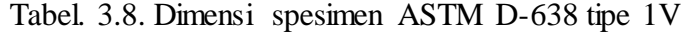

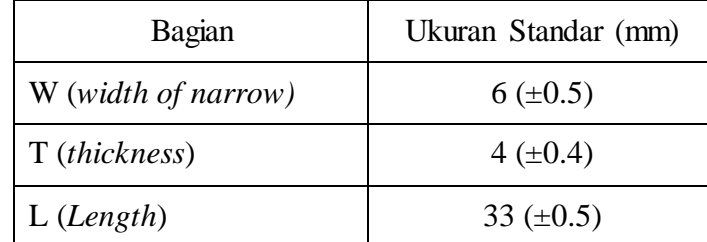

## **3.12. Pengujian Tarik**

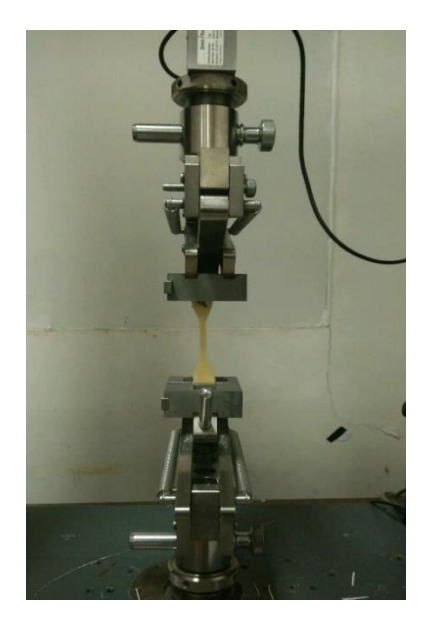

Gambar 3.26. Proses pengujian tarik

Langkah-langkah pengujian kuat tarik meliputi:

- 1. Mengukur panjang spesimen.
- 2. Menghidupkan alat uji tarik zwick roell dan komputer untuk operasional mesin.
- 3. Memasang benda uji dalam cekam mesin uji, sesuai dengan tanda yang telah ditentukan dengan menekan *UP* untuk manaikan atau *DOWN* untuk menurunkan cekam.
- 4. Menghidupkan *Zwick Test Expert 11.0 program.*
- 5. Mengisi data material pada *Method Window* :
	- a. *Sample,* untuk data material meliputi: *Shape, Gauge, Grip, Length*.
	- b. *Prepare Test*, untuk menentukan mode pengujian.
- *6.* Membuat *display* pengujian dengan membuka *Report Screen*, diantaranya: *test no, test date* dan nama material*.*
- 7. Melakukan pengujian dengan menekan tombol *TEST* pada *tool box.*
- 8. Mencetak hasil pengujian yang telah dilakukan dengan menekan *PRINT.*
- 9. Melepaskan material dari cekam pada mesin uji dan mengukur panjang material pada daerah yang ditandai sebelumnya.